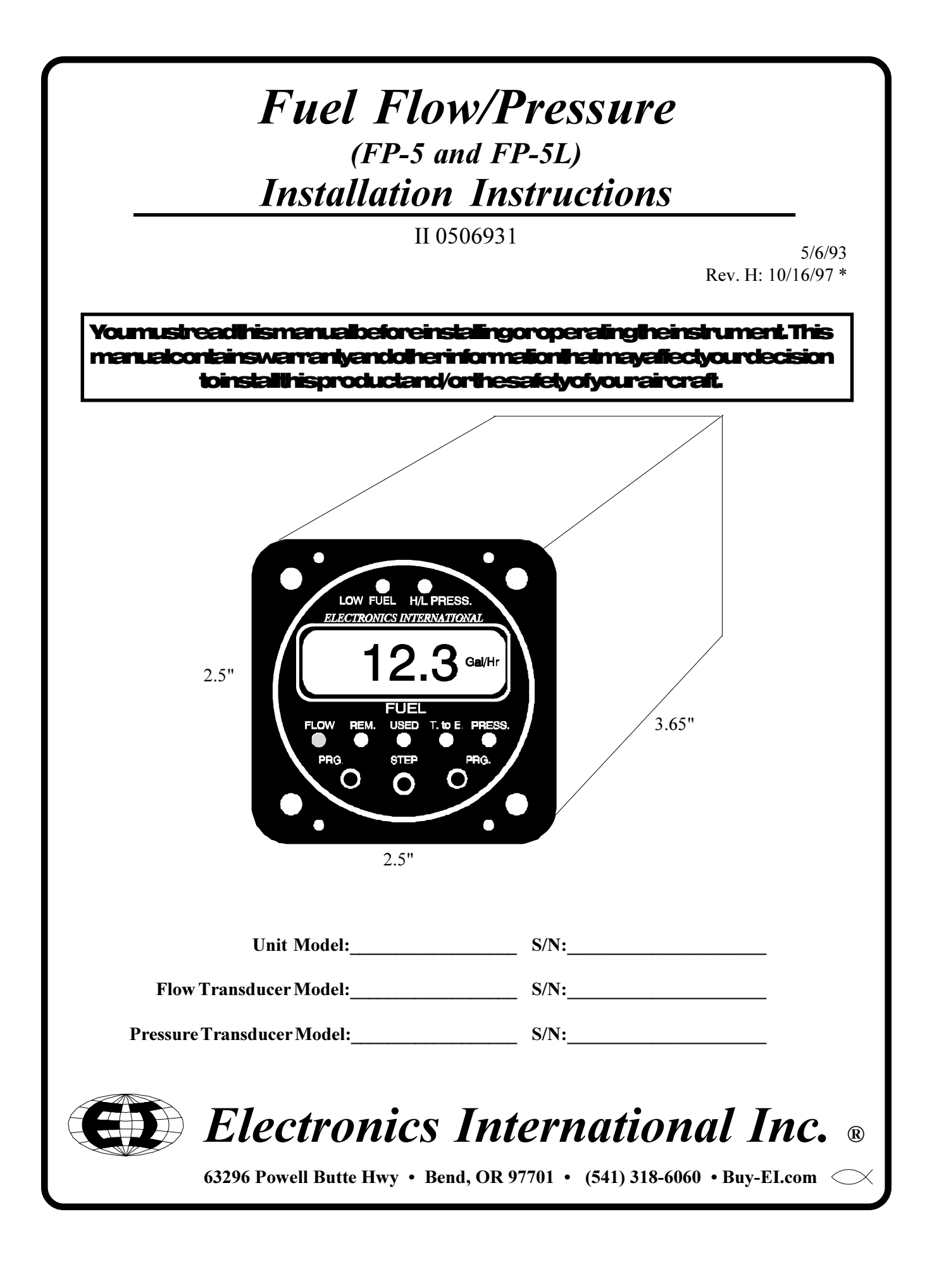

# <u>Important Notice</u> \*\*\*\*\* MUST READ \*\*\*\*\*

<u>If you think it is not important to read this manual, you're wrong!</u> This manual contains important installation information that may affect the safety of your aireraft, delay your installation or affect the operation of your instrument. You Must read this manual prior to installing your instrument. Any deviation from these installation instructions is the sole responsibility of the installer/pilot and may render the STC invalid.

**Read the Warranty / Agreement.** There is information in the Warranty / Agreement that may alter your decision to install this product. If you do not accept the terms of the Warranty / Agreement, do not **install this product**. This product may be returned for a refund. Contact Electronics International inc. for details.

A gravity feed fuel system or any engine rated over 300 H.P. must use an FT-90 flow transducer. An engine rated over 550 H.P. must use the FT-180 flow transducer. The standard Fuel Transducer (FT-60) shipped with the FP-5 or FP-5L Fuel Flow/Pressure instrument is intended to be used on aircraft equipped with fuel pumps with engines rated below 300 H.P.

**Transducer Identification Markings:** 

FT-60 - Marked "201" on the top of the unit. FT-90 - Marked "231" on the top of the unit. FT-180 - Equipped with a 3/4 - 16 male fitting.

On a gravity feed system the fuel pressures are lower than the FP-5 or FP-5L can measure. Therefore, disable the Fuel Pressure feature on the FP-5 or FP-5L when used on a gravity feed system.

If your aircraft is not covered on our STC (found at the back of this manual), you must <u>perform the flow and pressure tests in FAA document A.C. 23.955-1 (Substantiating Flow Rates</u> and Pressures in Fuel Systems of Small Airplanes) to insure safe and proper operation.

Installation of the FP-5 on an aircraft with a fuel return line from the Pressure Carburetor requires a FFDM-1 Differential Module (see price sheet).

The placard "Do Not Rely on Fuel Flow Instrument to Determine Fuel Levels in Tanks" must be mounted on the aircraft instrument panel near the FP-5.

If the aircraft is equipped with a primary fuel flow and/or pressure instrument, the following placard must be mounted on the aircraft instrument panel near the FP-5: "Refer to Original Fuel Flow/ Pressure Instrumentation for Primary Information".

## **Contents**

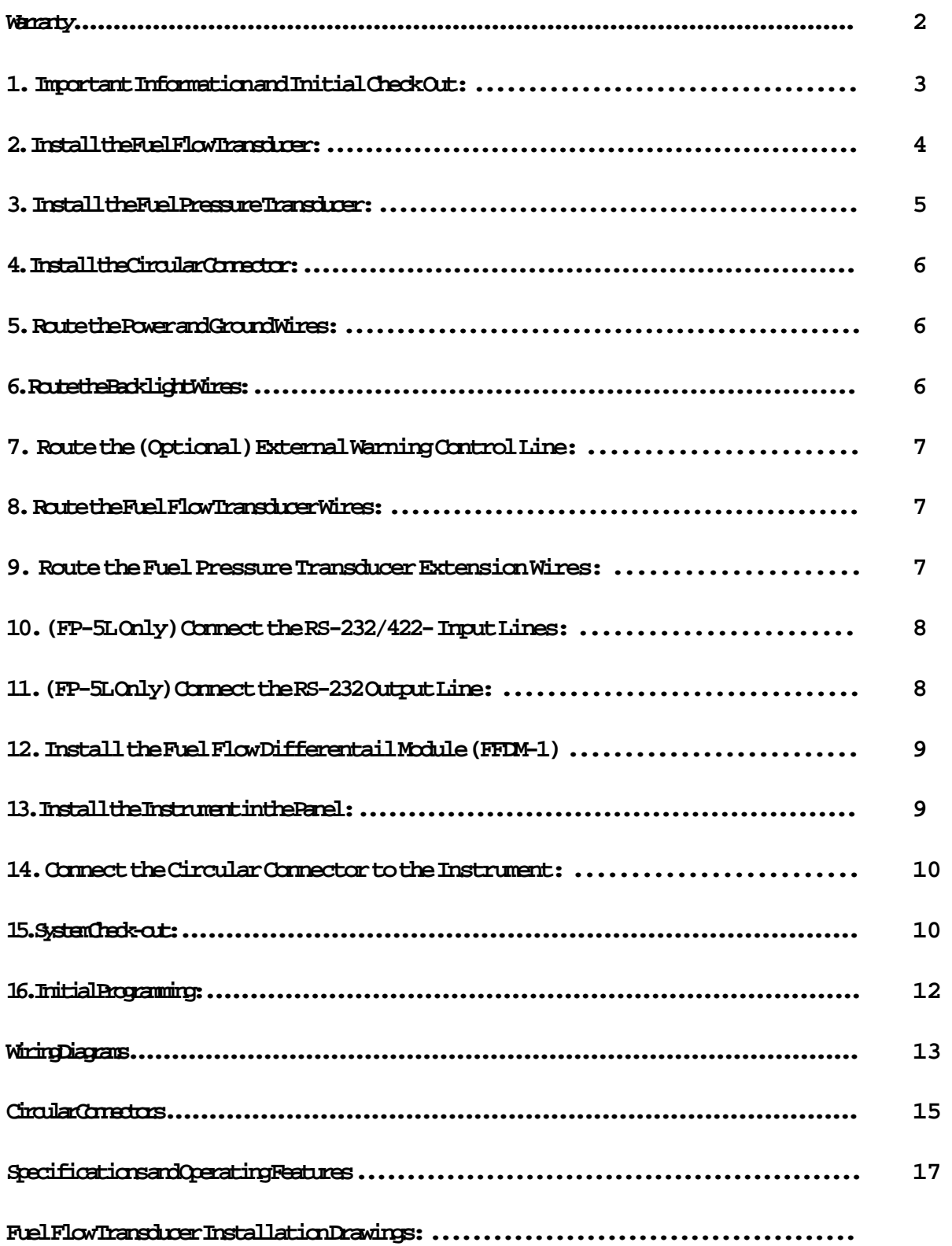

## Warranty / Agreement

Electronics International Inc. warrants this instrument and system components to be free from defects in materials and workmanship for a period of one year from the user invoice date. Fuel Flow and Pressure Transducers are NOT covered under this warranty. They are covered by the original equipment manufacture. Electronics International Inc. will repair or replace any item covered under the terms of this Warranty provided the item is returned to the factory prepaid.

1. This Warranty shall not apply to any product that has been repaired or altered by any person other than Electronics International Inc., or that has been subjected to misuse, accident, incorrect wiring, negligence, improper or unprofessional assembly or improper installation by any person. This warranty does not cover any reimbursement for any person's time for installation, removal, assembly or repair. Electronics International retains the right to determine the reason or cause for warranty repair.

2. This warranty does not extend to any machine, vehicle, boat, aircraft or any other device to which the Electronics International Inc. product may be connected, attached, interconnected or used in conjunction with in any way.

3. The obligation assumed by Electronics International Inc. under this warranty is limited to repair, replacement or refund of the product, at the sole discretion of Electronics International Inc.

4. Electronics International Inc. is not liable for expenses incurred by the customer or installer due to factory updates, modifications, improvements, upgrades, changes, or any other alterations to the product that may affect the form, fit, function or operation of the product.

5. Personal injury or property damage do to misinterpretation or lack of understanding this product is solely the pilots responsibility. The pilot **must** understand the operation of this product before flying the aircraft. Do not allow anyone to operate the aircraft that does not know the operation of this product. Keep the Operating Manual in the aircraft at all times.

6. E. I. Inc. is not responsible for shipping charges or damages incurred under this Warranty.

7. No representative is authorized to assume any other liability for Electronics International Inc. in connection with the sale of Electronics International Inc. products.

## 8. If you do not agree to and accept the terms of this warranty, you may return the product for a refund.

This Warranty is made only to the original user. THIS WARRANTY IS IN LIEU OF ALL OTHER WARRANTIES OR OBLIGATIONS: EXPRESS OR IMPLIED. MANUFACTURER EXPRESSLY DISCLAIMS ALL IMPLIED WARRANTIES OF MERCHANTABILITY OR FITNESS FOR A PARTICULAR PURPOSE. PURCHASER AGREES THAT IN NO EVENT SHALL MANUFAC-TURER BE LIABLE FOR SPECIAL, INCIDENTAL OR CONSEQUENTIAL DAMAGES, IN-**CLUDING LOST PROFITS OR LOSS OF USE OR OTHER ECONOMIC LOSS. EXCEPT AS** EXPRESSLY PROVIDED HEREIN, MANUFACTURER DISCLAIMS ALL OTHER LIABILITY TO PURCHASER OR ANY OTHER PERSON IN CONNECTION WITH THE USE OR PERFOR-MANCE OF MANUFACTURER'S PRODUCTS, INCLUDING SPECIFICALLY LIABILITY IN TORT.

# FP-5 and FP-5L **Installation Instructions**

## 1. Important Information and Initial Check Out:

- A. The installer and aircraft owner must read the Warranty before starting the installation. There is information in the Warranty that may alter your decision to install this instrument. If you do not accept the terms of the Warranty, do not install this instrument.
- B. If you are not an FAA Certified Aircraft Mechanic familiar with the issues of installing aircraft fuel flow and pressure instruments, Do Not attempt to install this instrument. The installer should use current aircraft standards and practices to install this instrument (refer to AC 43.13).
- C. Check that any necessary FAA Approvals (STC's, etc.) are available for your aircraft before starting the installation. The FAA Approved Model List (AML) is located at the back of this manual. Resolve any issues you may have before starting the installation.
- D. Before starting installation, read the entire Installation Instructions and resolve any installation, operating and performance issues you may have before starting the installation.
- E. THIS INSTALLATION WILL REQUIRE SOME PARTS UNIQUE TO YOUR AIRCRAFT THAT ARE NOT SUPPLIED IN THE KIT (including, but not limited to hoses and fittings). Acquire all the parts necessary to install this instrument before starting the installation.
- F. Check that the instrument and flow transducer make and model are correct before starting the installation (check your invoice and the markings on the side of the instrument). A gravity feed fuel system or any engine rated over 300 H.P. must use an FT-90 flow transduer (marked "231" on top of the trasducer). A pressure carbureted engine with a fuel return line requires an FFDM-1 (see price sheet).
- G. Before starting the installation make sure the unit will fit in the location you intend to install it without obstructing the operation of any controls.
- H. If this instrument is to replace an existing unit in the aircraft, it is the installer's responsibility to move or replace any existing instruments or components in accordance with FAA approved methods and procedures. The following Installation Instructions do not cover moving or the removal of any existing instruments or components.

### I. The FP-5 must be programmed for the high and low fuel pressure limits for your aircraft.

J. The FP-5L is only compatible with Loran/GPS units that have a RS-232 moving map output.

## 2. Install the Fuel Flow Transducer:

Mount the Fuel Flow Transducer using the appropriate drawing at the back of this manual.

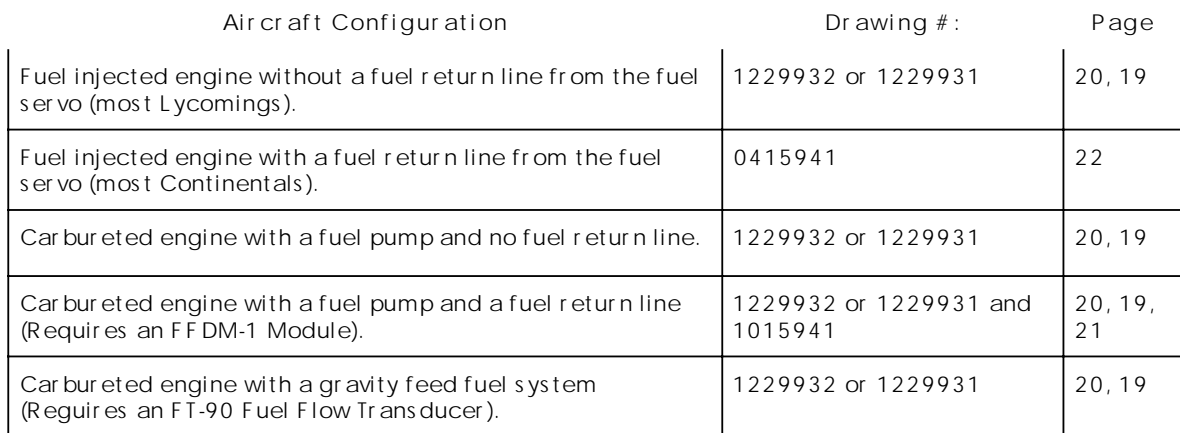

### The instructions listed below must be followed when installing a Fuel Flow Transducer.

Note: If your engine is equipped with a Pressure Carburetor with a fuel return line from the carburetor back to the fuel tank, you will need to install two flow transducers... one in the feed line from the fuel pump to the carburetor and one in the return line from the carburetor back to the fuel tank. Also, a Fuel Flow Differential Module (FFDM-1) will need to be installed. See drawings 1229932 and 1015941 at the back of this manual.

A. The transducer output port should be mounted lower, even or no more than 4" per foot higher than the carburetor inlet port (or fuel servo on a fuel injected engine). If this is not possible, a loop should be put in the fuel line between the Fuel Flow Transducer and the carburetor or fuel servo (see diagram below).

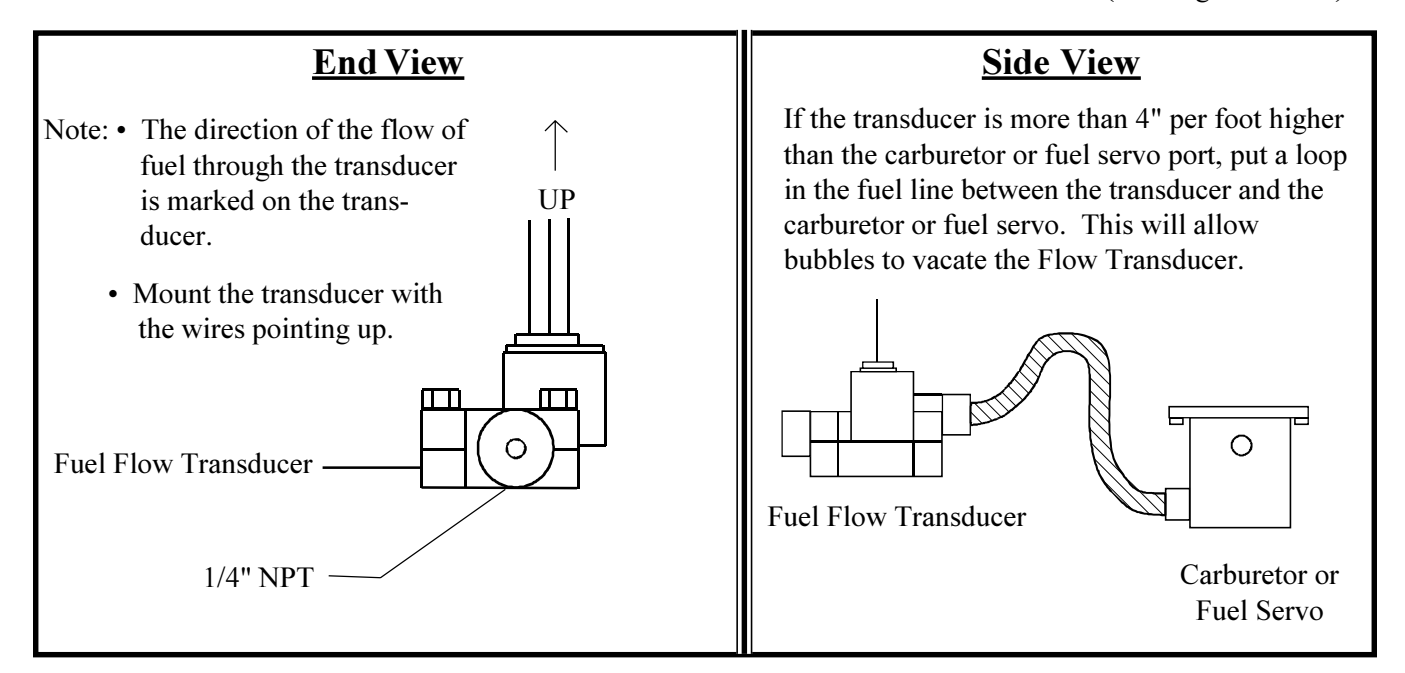

- B. Do not remove the caps on the flow transducer until the fuel hoses are ready to be installed.
- C. The flow of fuel through the transducer must follow the direction marked on the transducer.
- D. The flow transducer must be mounted so the wires exiting the transducer are pointing up.
- E. Before connecting any hoses, thoroughly clean them and insure they are free of any loose material. High air pressure may be used, however, do not allow high air pressure to pass through the flow transducer.
- F. When mounting a Fuel Flow Transducer make provisions for the Fuel Pressure Transducer as necessary.

Some Fittings and Hoses you may want to consider using are shown below. Note: **DO NOT EXCEED a torque** of 15 ft. lbs. or screw the fittings in more than 2 full turns past hand tight, whitchever happens first.

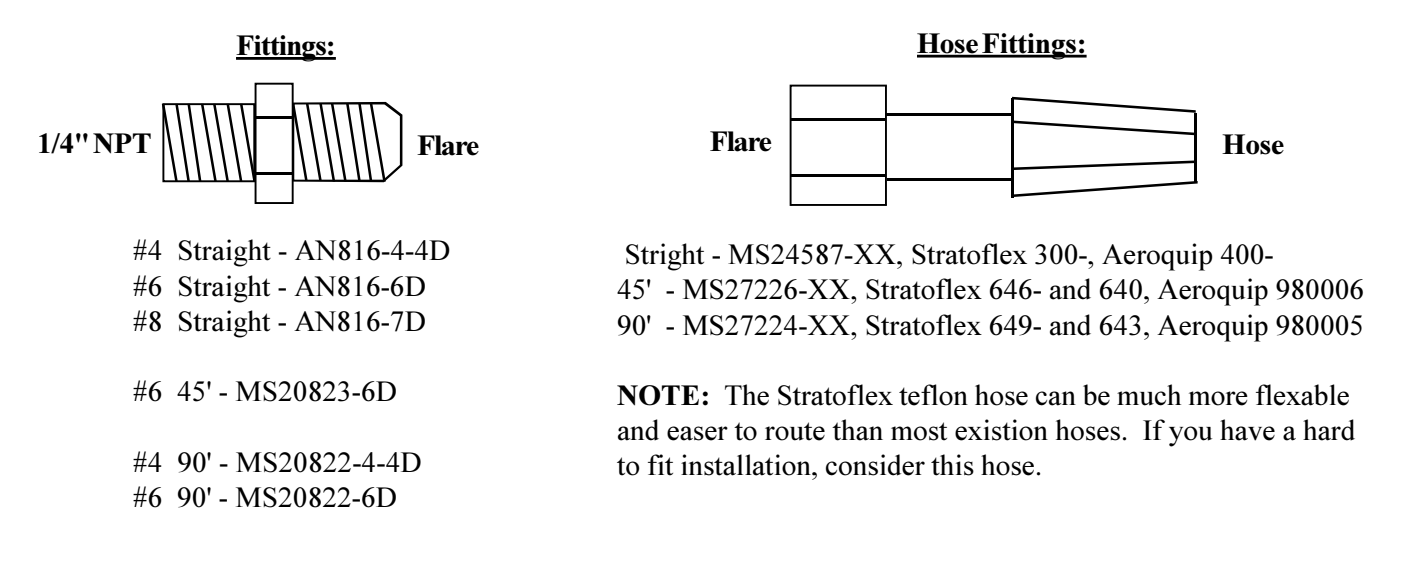

## 3. Install the Fuel Pressure Transducer:

Find a convenient location on the fire wall (away from any hot exhaust pipes) and mount the pressure transducer with the clamp provided. The fuel pressure line does not have to be routed into the cabin area although you will need access on the cabin side of the fire wall to tighten the pressure transducer clamp nut. Do not mount the pressure transducer on an engine baffle or directly on the engine supported by an adaptor or fitting. Vibration can cause the adaptor to break, resulting in loss of fuel. The pressure transducer comes with a 1/8" NPT male port. This will allow you to adapt to any fuel pressure line. Use only a flexible hose and fittings suitable for

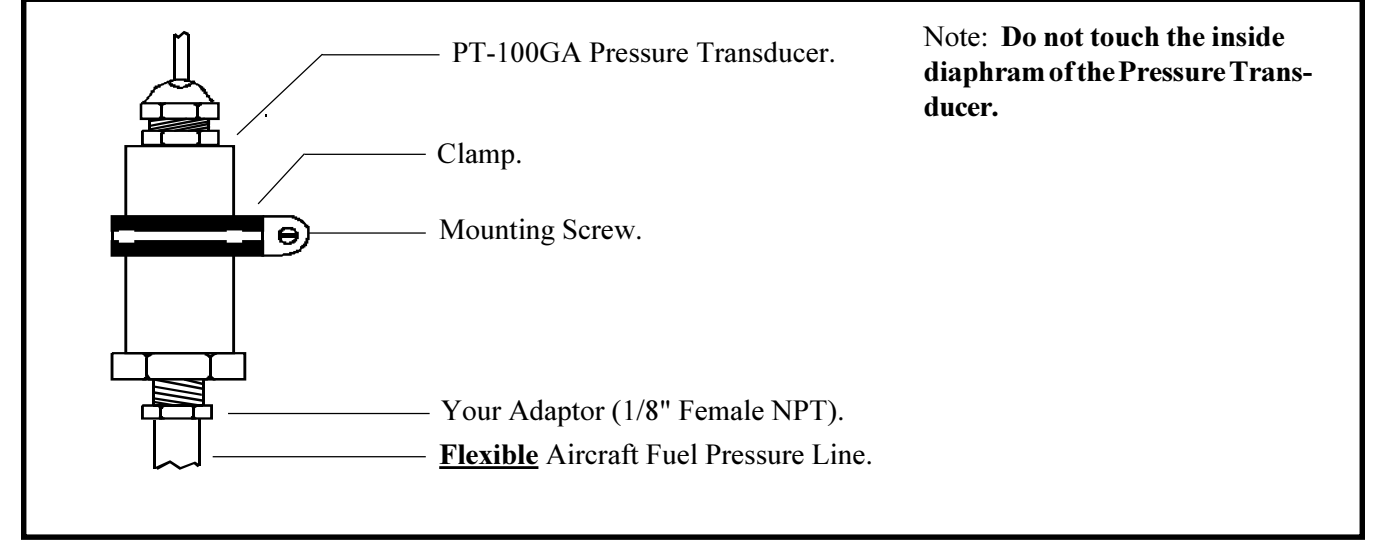

aircraft use. Route the flexible fuel pressure line to the pressure transducer and tighten all fittings. Fuel pressure should be monitored between the fuel pump and the fuel flow transducer. Do not use the case of the fuel pressure transducer to tighten the pressure fittings.

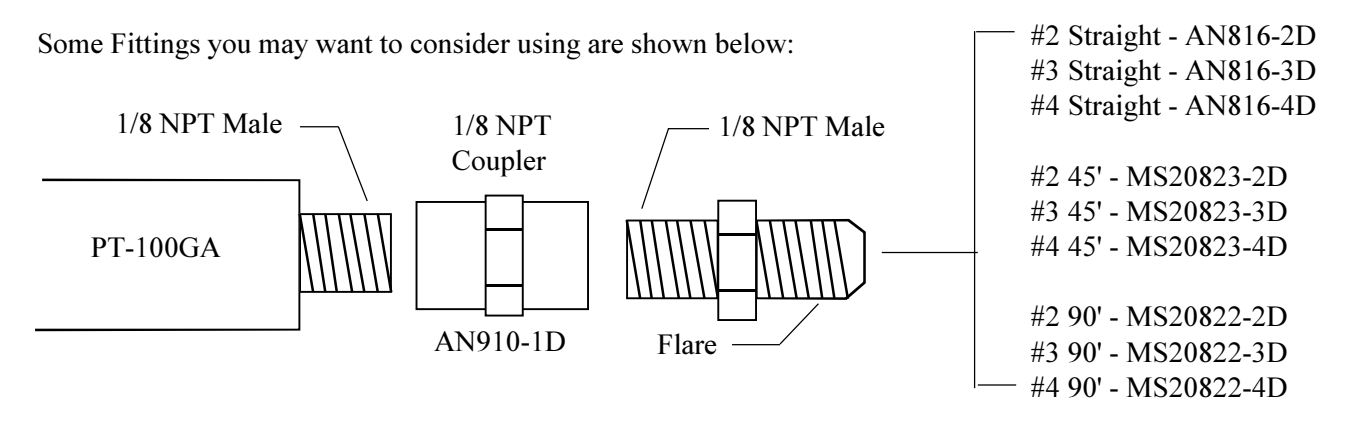

## 4. Install the Circular Connector:

Starting from under the instrument panel, route the circular connector wire harness up to the instrument mounting location. (See the Wiring Diagram at the back of this manual). Place the circular connector about 8 inches back from the panel. Tie wrap the harness in place approximately 1 foot back from the circular connector. This will allow the harness to be flexible and accommodate varying lengths in instrument wires. Be sure these wires do not obstruct the freedom of travel of any controls.

## 5. Route the Power and Ground Wires:

In the wire harness are two sets of red and black 6' wire bundles used for the fuel pressure transducer and the fuel flow transducer. Also, there are red and black 3' wires used for instrument power and ground. Route the 3' red wire in the harness to the aircraft's 12 or 24 volt main or emergency bus as applicable via an independent circuit breaker (five amps or less). An alternate method would be to route the red lead to the bus via a one amp in-line fuse. With this method a spare fuse must be kept in the aircraft. Route the 3' black wire in the harness to a good ground. Tie wrap these wires so they do not obstruct the freedom of travel of any controls.

### 6. Route the Backlight Wires:

Connect the backlight wires as follows:

A. It is recommended to permanently power up the digital display backlight.

1) For a 12-volt system connect the white/brown wire to the bus and connect the white/red wire to ground (see Wiring Diagram).

2) For a 24-volt system leave the white/brown wire open and connect the white/red wire to the bus (see Wiring Diagram).

B. Connect the white/orange wire to the panel light rheostat. This wire will dim the Display Mode Indicator LED's for night operation when the panel lights are turned on. If this line is left open, the Display Mode Indicator LED's will remain at full intensity at all times. Also, if the voltage on this line drops below 11.5 volts, the analog LED's will be displayed at full intensity. Tie wrap all wires so they do not obstruct the freedom of travel of any controls. Note: This line may be connected to the CP-1 Intensity Control Pot (see price sheet.

## 7. Route the (Optional) External Warning Control Line:

The white/vellow wire can be connected to an external light (AL-1), buzzer (ATG-1), voice annunciator (AV-17), a relay, etc. This wire grounds when the red warning light is on. The current in this line must be limited to 2/ 10 of an amp maximum. Exceeding this limit will damage the unit. If this feature is not used, leave this line open. Tie wrap this wire so it does not obstruct the freedom of travel of any controls.

## 8. Route the Fuel Flow Transducer Wires:

The wire harness includes 6' red, black and white wires bundled together. Route and connect these 6' wires to the fuel flow transducer. If your engine is equipped with a fuel return line from the carburetor back to the fuel tank, route these wires to the Fuel Flow Differential Module (FFDM-1). See the appropriate drawing at the back of this manual.

Be sure the connectors mate properly. If the tab inside the male connector gets bent, it can wedge itself between the red nylon and metal female receptacle. This can result in an intermittent connection after about a month or more. If the connectors are removed several times the female connector can become loose. If this happens use a pair of needlenose pliers and tighten the metal receptacle inside the female connector.

Any excess wires can be rolled up and tie wrapped under the instrument panel. Tie wrap these wires so they do not obstruct the freedom of travel of any controls. If you decide to cut these wires to a specific length, strip each wire and double the wires over. An extra set of connectors is provided in the kit. Double crimp each connector. Doubling the wires over and a good crimp are critical.

## **9. Route the Fuel Pressure Transducer Extension Wires:**

The wire harness includes red, black, white and green 6' wires bundled together. Route and connect these 6' wires to the fuel pressure transducer. Be sure the connectors mate properly. If the tab inside the male connector gets bent, it can wedge itself between the red nylon and metal female receptacle. This can result in an intermittent connection after about a month or more. If the connectors are removed several times the female connector can become loose. If this happens use a pair of needlenose pliers and tighten the metal receptacle inside the female connector.

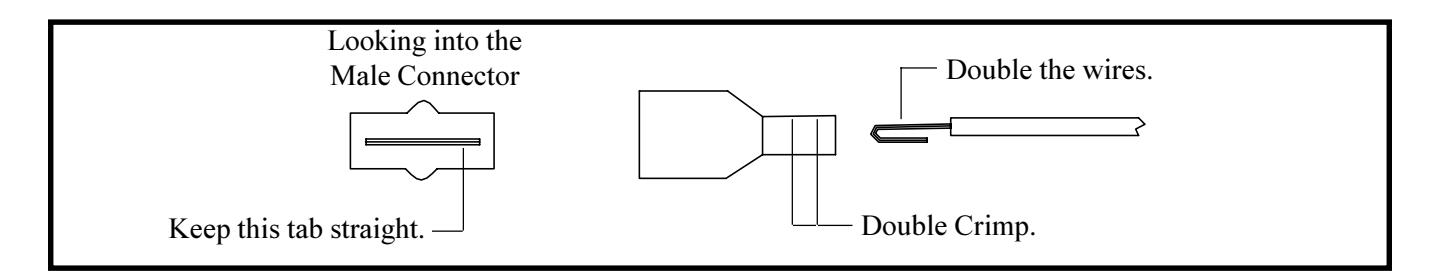

Any excess wires can be rolled up and tie wrapped under the instrument panel. Tie wrap these wires so they do not obstruct the freedom of travel of any controls. If you decide to cut these wires to a specific length, strip each wire and double the wires over. An extra set of connectors is provided in the kit. Double crimp each connector. Doubling the wires over and a good crimp are critical.

## 10. (FP-5L Only) Connect the RS-232/422- Input Lines:

Connecting the FP-5L Input Lines to a compatible Loran/GPS unit allows the FP-5L to display "Fuel to Destination" and "Fuel Reserve" information. The FP-5L has two Loran/GPS Interface settings, one (L 1) for the King, II Morrow, ARNAV, Garmin and Trimble units with a moving map output and the other  $(L<sub>2</sub>)$  for the Northstar units with a moving map output. The baud rate is 9600 (for L 1) or 1200 (for L 2), the protocol is 1 start bit, 8 data bits and 1 stop bit and the RS-232 update time of the Loran/GPS unit should be 1 to 2 seconds. The Loran/GPS unit may require some setup. You may want to contact a knowledgeable instrument shop or the Loran/GPS factory to help with the hookup and setup of the Loran/GPS unit.

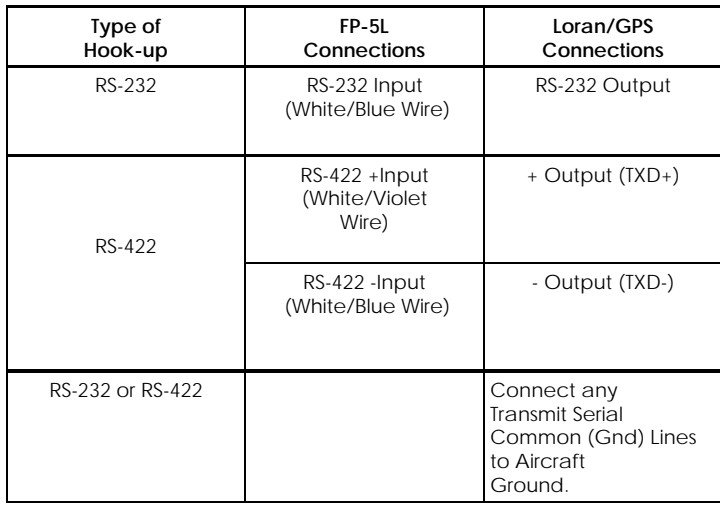

## 11. (FP-5L Only) Connect the RS-232 Output Line:

Connecting the FP-5L Output Line to a compatible Loran/GPS unit allows the Loran/GPS unit to display "Fuel to Destination" and "Fuel Reserve" information. Few Loran/GPS units have this capability. The Loran/ GPS unit must be able to receive fuel flow data with the same format as the King KLN-88. The baud rate is 9600 (for L 1) or 1200 (for L 2), the protocol is 1 start bit, 8 data bits and 1 stop bit and the update time is 1.6 seconds. The Loran/GPS unit may require some setup. You may want to contact a knowledgeable instrument shop or the Loran/GPS factory to help with the hookup and setup of the Loran/GPS unit.

Connect the FP-5L RS-232 Output Line (White/Green Wire) to the Loran/GPS RS-232 Input Line. Connect any Loran/GPS unit Receive Serial Common Lines to ground.

## 12. Install the Fuel Flow Differential Module (FFDM-1):

If your engine is equipped with a fuel return line from the carburetor back to the fuel tank, install the FFDM-1 in the aircraft as oulined below (see diagram at the back of this manual). Otherwise, omit this step.

- A. Connect the circular connector to the FFDM-1.
- B. Install the FFDM-1 under the instrument panel using two tie wraps on each end of the module to support it to a wire bundle or bracket.
- C. Route and connect the 3' red power lead to the 12 or 24 volt bus via a 1 amp fuse.
- D. Route and connect the 3' black ground lead to the same ground used for the FP-5.
- E. Route and connect the 6' red, black and white leads marked "Feed" to the flow transducer installed in the fuel line from the fuel pump to the carburetor.
- F. Route and connect the 6' red, black and white leads marked "Return" to the flow transducer installed in the return fuel line from the carburetor to the fuel tank.
- G. Connect the 1' red, black and white leads to the same color 6' leads from the FP-5.
- H. Be sure the connectors mate properly. If the tab inside the male connector gets bent, it can wedge itself between the red nylon and metal female receptacle. This can result in an intermittent connection after about a month or more. If the connectors are removed several times the female connector can become loose. If this happens use a pair of needlenose pliers and tighten the metal receptacle inside the female connector.

Any excess wires can be rolled up and tie wrapped under the instrument panel. Tie wrap these wires so they do not obstruct the freedom of travel of any controls. If you decide to cut these wires to a specific length, strip each wire and double the wires over. An extra set of connectors is provided in the kit. Double crimp each connector. Doubling the wires over and a good crimp are critical.

## 13. Install the Instrument in the Panel:

Install the instrument from behind the instrument panel using  $6 \times 32$  screws. These screws must not be any longer than  $1/2$ ". Tie wrap any loose wires as needed. Make sure the instrument and wire do not obstruct the operation of any controls. Mount the placard "Do Not Rely on Fuel Flow Instrument to Determine Fuel Levels in Tanks" on the aircraft instrument panel near the FP-5.

If the aircraft is equipped with a primary fuel flow and/or pressure instrument, the following placard must be mounted on the aircraft instrument panel near the FP-5: "Refer to Original Fuel Flow/Pressure Instrumentation for Primary Information".

## 14. Connect the Circular Connector to the Instrument:

- A. Push the two mating connectors together and twist them until they snap into position.
- B. Turn the locking ring on the instrument connector clockwise  $(1\ 1/2\t 10)$  until it locks into position.

## 15. System Check-out:

Check instrument operation as follows:

A. Turn the aircraft master switch on (engine off) and verify that the red warning LED's on the FP-5 flash and the green "REM" mode LED is blinking. A problem at this step could be caused by poor connections on the red or black power and ground leads.

B. Set the instrument toggle switch to "PRESS" and check for a digital fuel pressure reading of "00." A problem at this step could be caused by a poor connection or crossed pressure transducer wires. The voltage on the pressure transducer wires (with the transducer connected to the unit) should measure as follows:

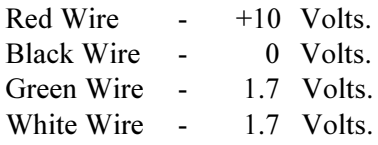

C. Set the instrument toggle switch to "Flow" and check for a digital fuel flow reading of "000." A problem at this step could be caused by a poor connection or crossed flow transducer wires. The voltage on the flow transducer wires (with the transducer removed from the unit) should measure as follows:

Red Wire  $-$  +9 to 14 Volts Black Wire - 0 Volts White Wire - 0 or 5 Volts (plused when fuel is flowing)

D. Check the digital display backlight. With high or medium ambient light it is hard to see the digital display backlight (it is only required during low ambient light conditions but should be on at all times).

E. If the Display Mode Indicator LED dimming wire has been connected, turn the panel light rheostat up and look for the Display Mode Indicator LED's to dim.

F. Start the aircraft engine and check the "PRESS" Display Mode to reading properly. A problem at this step could be caused by a poor connection or crossed transducer wires. Measure the voltage on the pressure transducer wires as listed in step B above. If the voltages read correctly and the fuel pressure reads "000", the white and green wires to the pressure transducer may be reversed.

G. With the engine running, check the "FLOW" Display Mode to read properly. If there is a problem at this point see step C above for troubleshooting information. To see if the instrument is receiving pulses from the flow transducer, disconnect the white wire from the transducer and short it rapidly (white wire to the instrument) to ground. A reading should appear on the display.

H. (FP-5L Only) Check the FP-5L display to read a number when the "F. to D." (Fuel to Destination) button is pushed. You may have to fly the aircraft before the Loran/GPS unit will output data. If the "F. to D." function is not working properly, use the following chart to help find your problem.

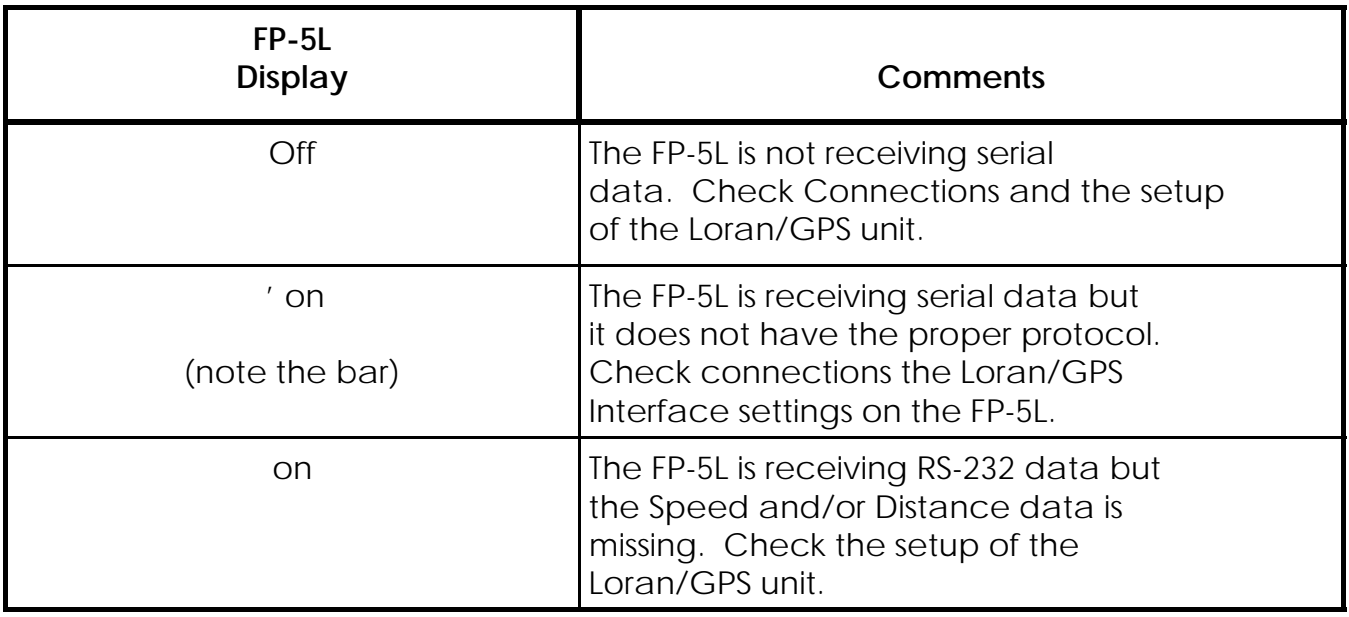

## I. <u>After running the engine, check the fuel hoses, transducers and fittings for leaks.</u>

## **16. Initial Proramming:**

The following FP-5 programming modes must be set before operating the aircraft (see the "Pilot Programmable Modes" section of the Operating Manual):

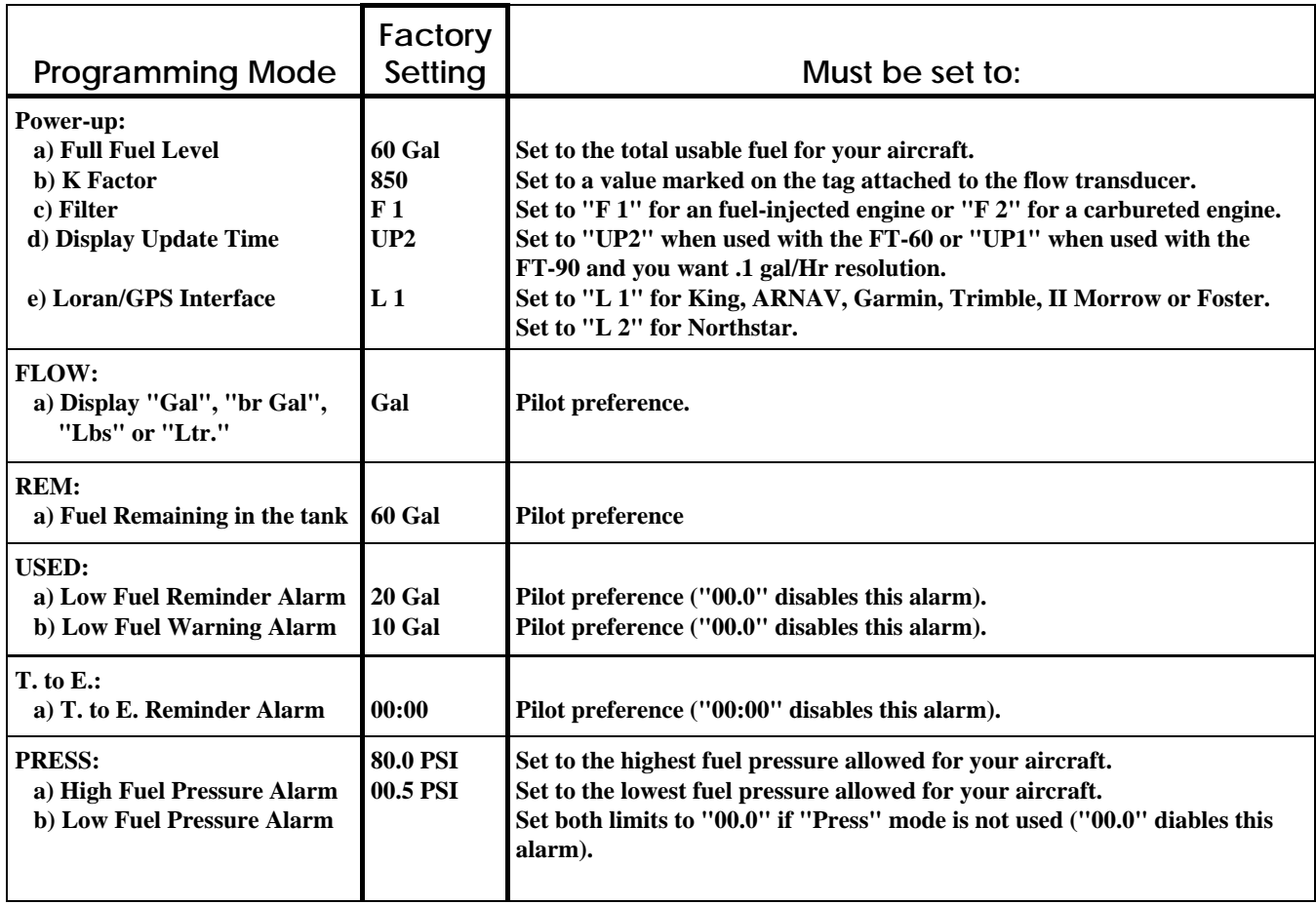

## **Fuel Flow/Pressure (FP-5 and FP-5L)**

## **Wiring Diagram**

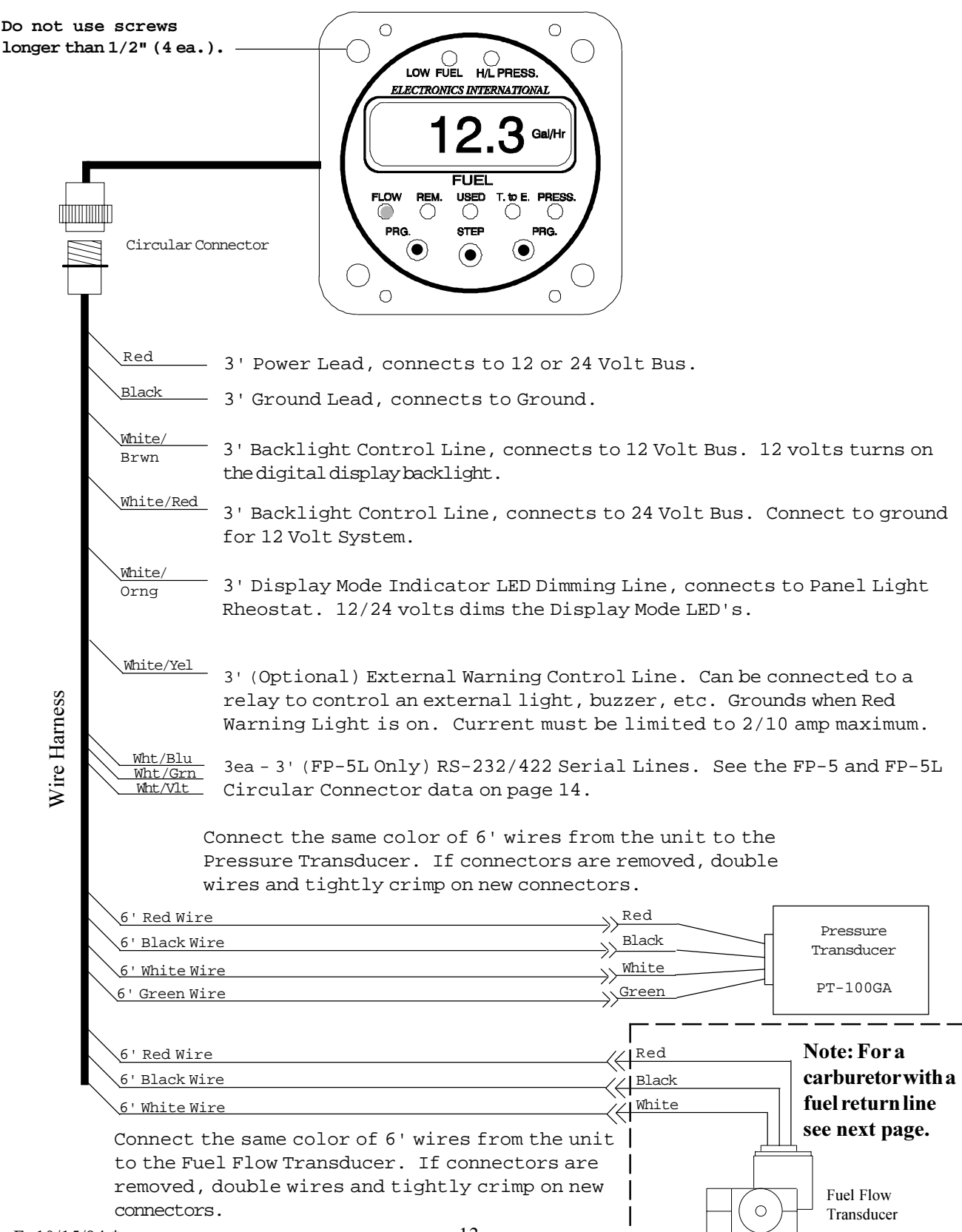

Rev. F: 10/15/94 \*

## **FP-5 / FFDM-1 Interconnect**

## **Wiring Diagram**

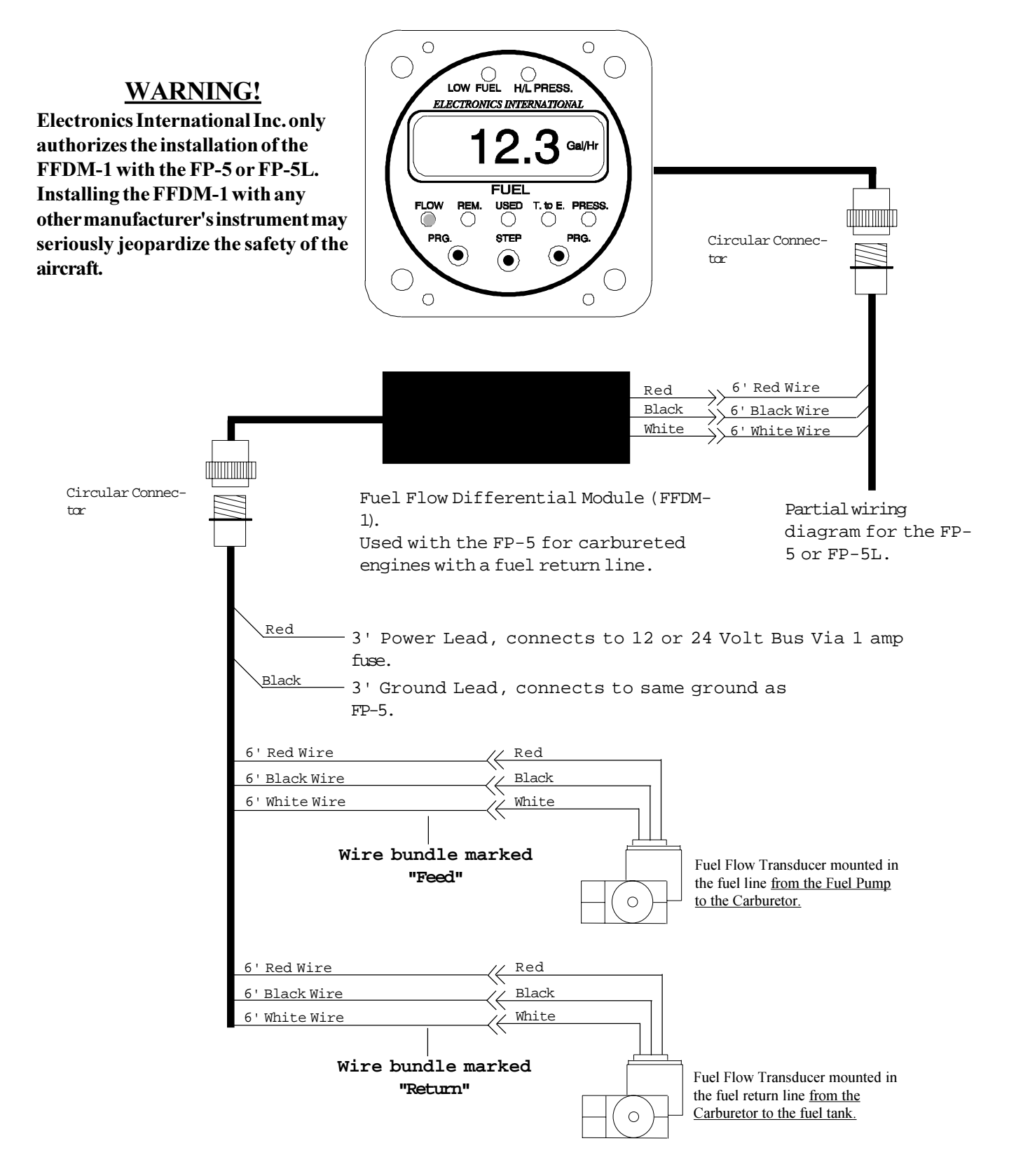

# FP-5 and FP-5L **Circular Connector**

Connecting Cable Harness, Back View (wire side) **OR Instrument Connector, Front View** 

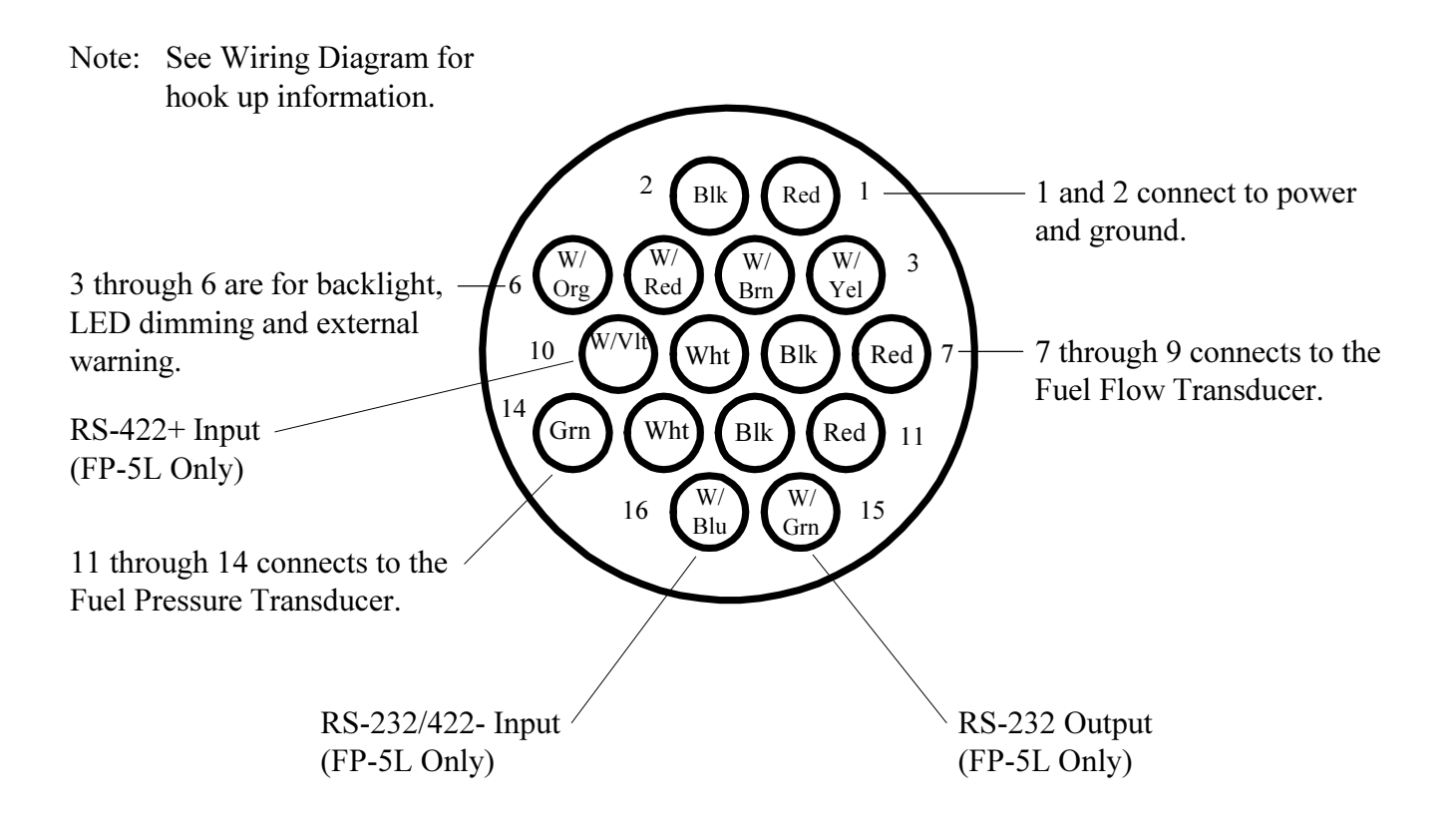

## **FFDM-1 Circular Connector**

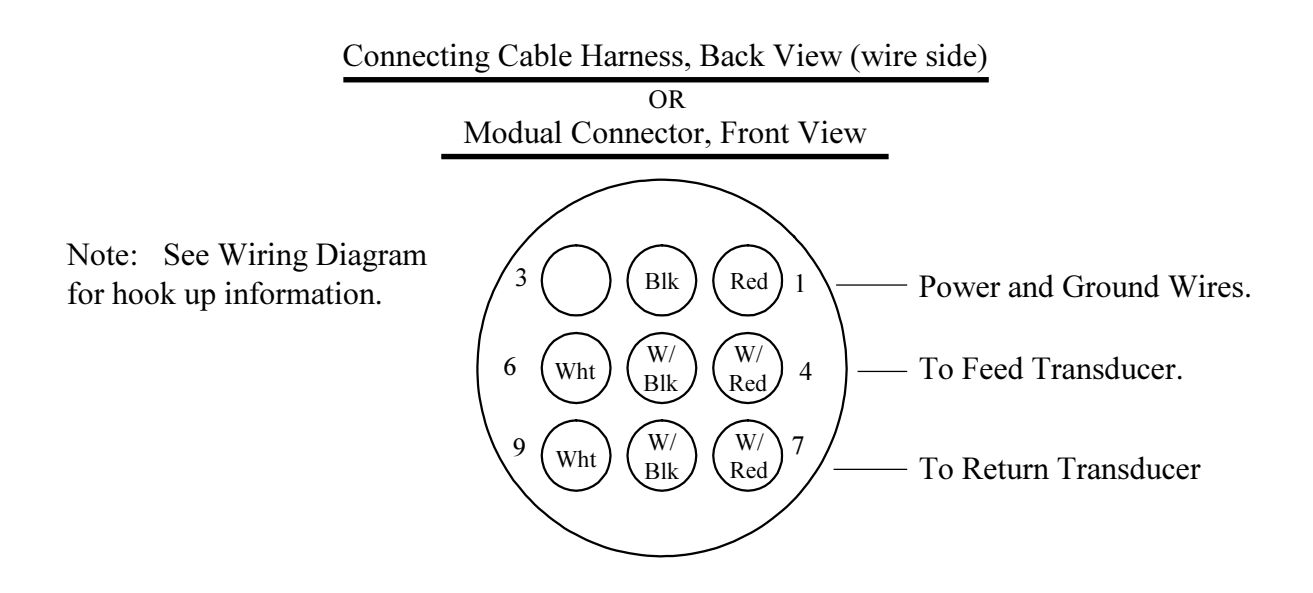

## **Specifications and Operating Features**

#### Model:

FP-5 and FP-5L (Fuel Flow/Pressure Instrument)

#### Case Dimensions:

2.5" x 2.5" x 3.65" depth, 2 1/4" Bezel.

#### Weight:

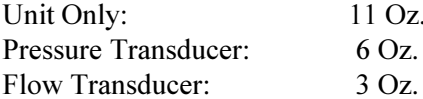

#### Environmental:

Meets TSO C44a/C47

### **Power Requirements:**

7.5 to 35 Volts, 1/10 Amp.

#### Green Display Mode Indicator LED's:

The intensity of these LED's is controlled by the dimming wire. 12 or 24 volts on this wire will dim the LEDs for night operation.

#### Red Low Fuel Warning LED:

This LED will blink anytime the programmed Low Fuel Reminder, Low Fuel Warning or the Time to Empty Limit are violated. The Low Fuel Warning LED is always displayed at full intensity and will flash on powerup.

### Red H/L Fuel Pressure Warning LED:

This LED will blink anytime the programmed High or Low Fuel Pressure limit are violated. The H/L Fuel Pressure Warning LED is always displayed at full intensity and will flash on power-up.

#### Digital Display:

LCD (viewable in direct sunlight), with 12 and 24 volt backlight control wires for night operation. Displays "8888" on power up.

## **External Warning Control Line:**

Grounds when any Red Warning LED is on or blinking. Current should be limited to 2/10 amp.

#### Accuracy:

 $Flow<sup>·</sup>$ 2% or better in accordance with TSO C44a. Pressure: 2% in accordance with TSO C47.

#### Resolution:

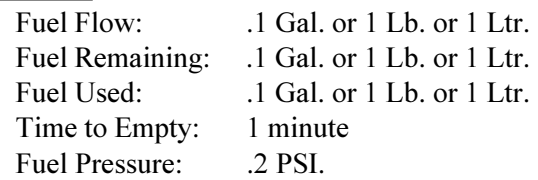

### Max Displayed Range (Unit Only):

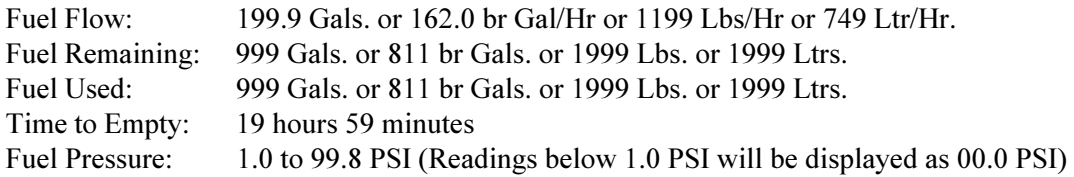

Pilot Programmable Modes:

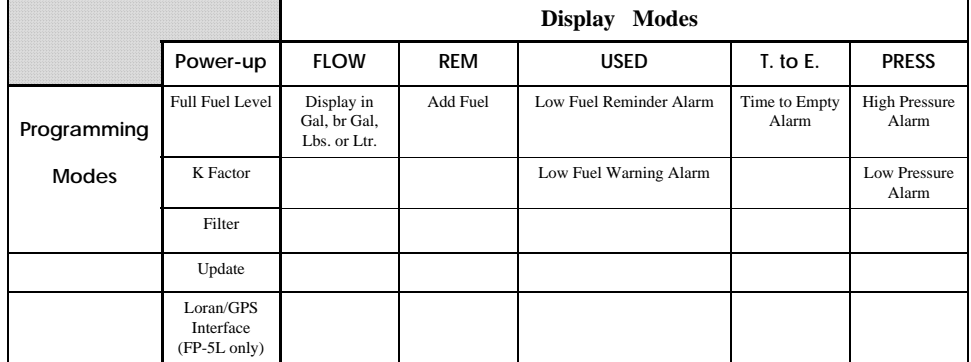

### RS-232/422 Input Ports (FP-5L Only):

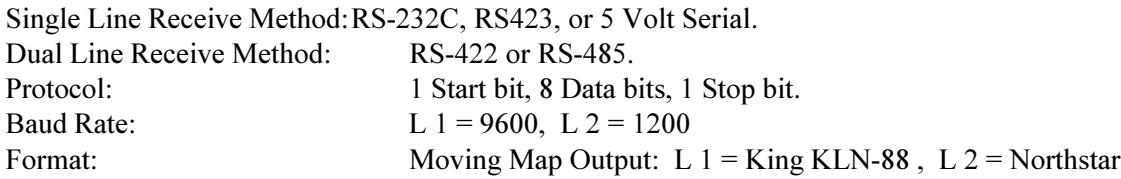

#### RS-232 Output Port (FP-5L Only):

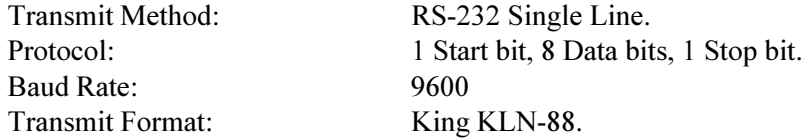

### Fuel Flow Transducer, Standard (FT-60):

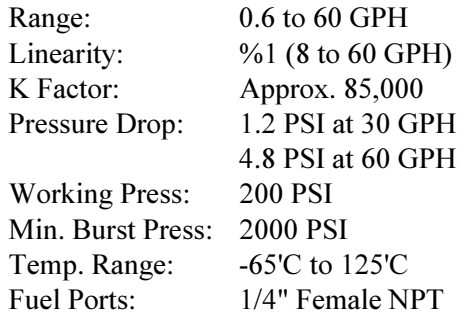

## Fuel Pressure Transducer (PT-100GA):

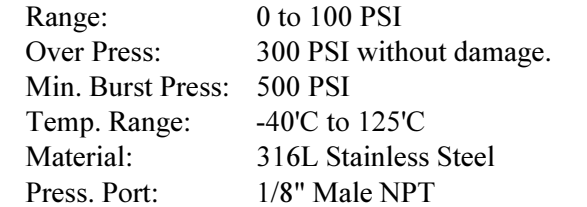

### Fuel Flow Transducer, Special (FT-90):

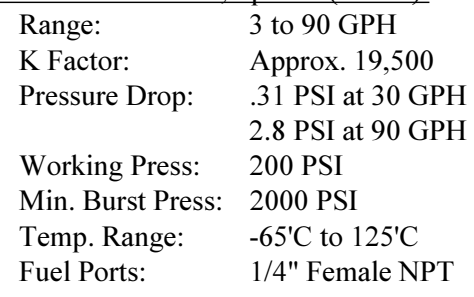

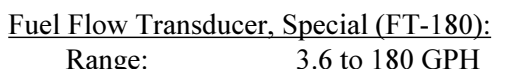

 $\sim$ 

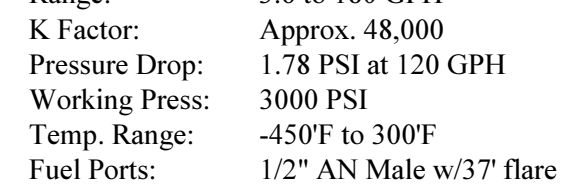

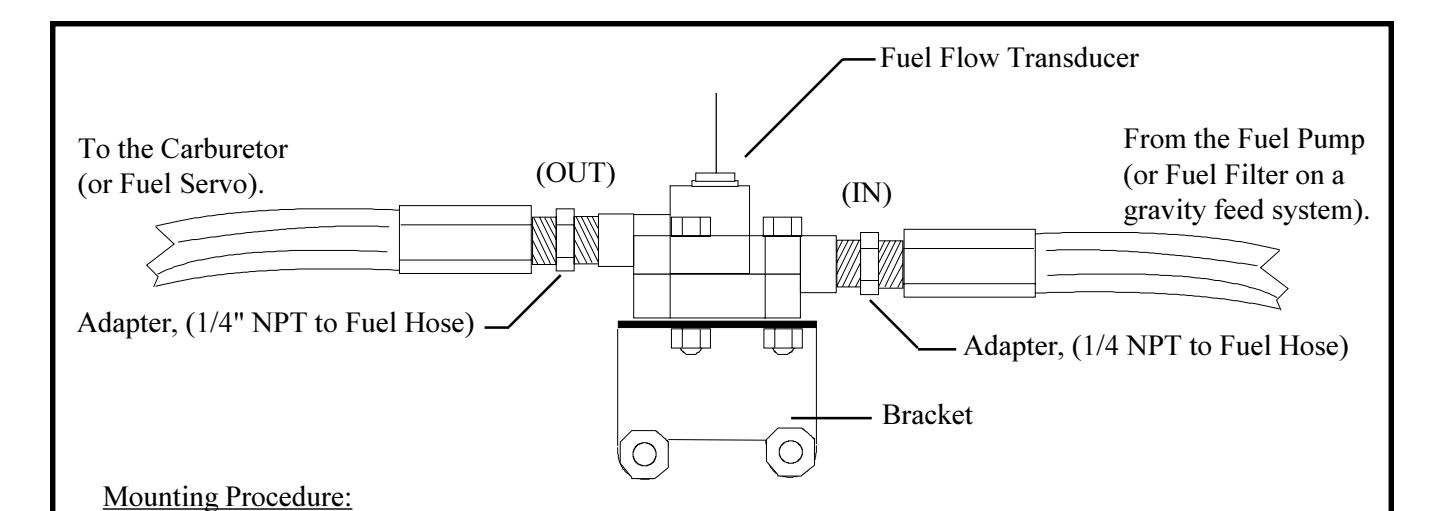

- 1. Find a convenient location on the fire wall (away from any hot exhaust pipes) and mount a bracket for the Fuel Flow Transducer. Check both sides of the fire wall for clearance before drilling any holes.
- 2. Mount the Fuel Flow Transducer onto the Bracket. You must use the FT-90 Fuel Flow Transducer on a gravity feed system or for any engine that has over 300 H.P. The FT-90 Transducer is marked "Model 231" on the top of the transducer. If the Transducer is mounted within 6" of an exhaust pipe, the Flow Transducer must be wrapped with Fire Sleeving.
- 3. Remove the fuel hose which goes from the Fuel Pump (or the Fuel Filter on a gravity feed system) to the Carburetor (or Fuel Servo).
- 4. Purchase two new hoses, one from the fuel pump (or the Fuel Filter) to the Fuel Flow Transducer (making provisions for the fuel pressure transducer as necessary) and the other from the Fuel Flow Transducer to the carburetor (or fuel servo). There must be flexible hose in and out of the Transducer. The hoses must meet TSO-C53a Type C or D FAA specification. The new hoses must be the same size as the current hose in the aircraft. A source of fittings and fabricated hoses is:

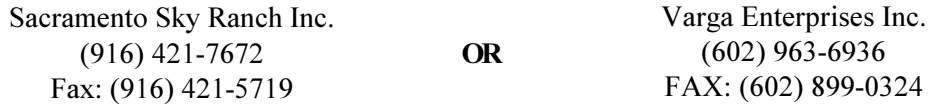

5. Read the Installation Instructions for important installation considerations.

19

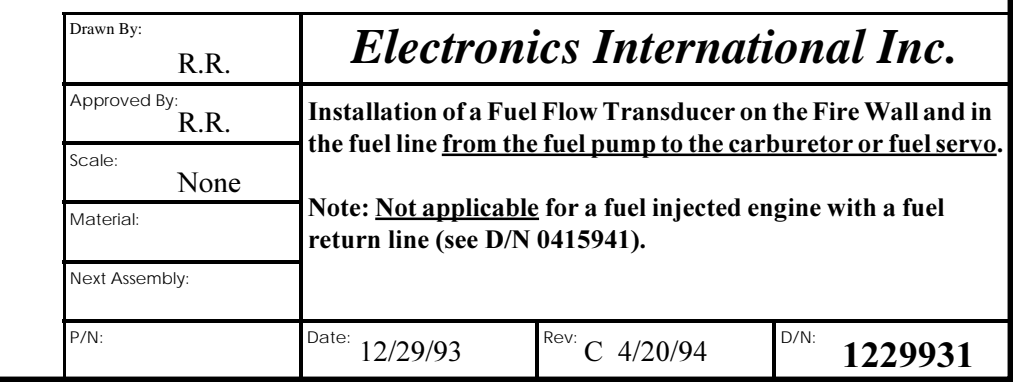

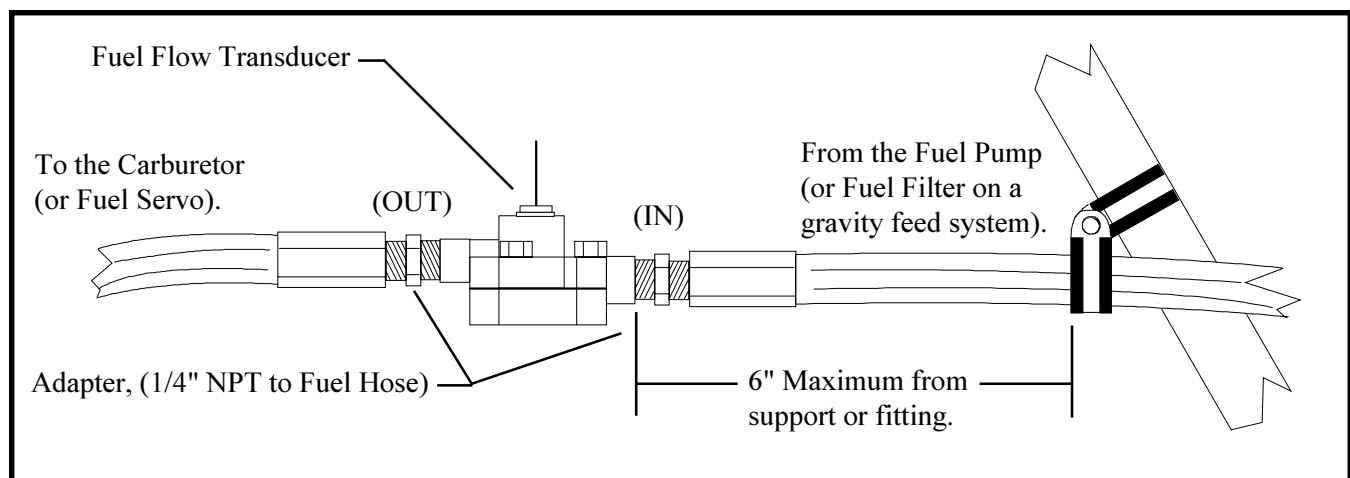

## **Mounting Procedure:**

20

- 1. Find a convenient location within 6" of a hose support or fitting and away from any hot exhaust pipes to suspend the Fuel Flow Transducer. The hose support or fitting may be on the input or output line of the Flow Transducer.
- 2. Remove the fuel hose which goes from the Fuel Pump (or the Fuel Fliter on a gravity feed system) to the Carburetor (or Fuel Servo).
- 3. Purchase two new hoses, one from the fuel pump (or the Fuel Fliter) to the Fuel Flow Transducer and the other from the Fuel Flow Transducer to the carburetor (or fuel servo). There must be flexible hose in and out of the Transducer. The hoses must meet TSO-C53a Type C or D FAA specification. The new hoses must be the same size as the current hose in the aircraft. A source of fittings and fabricated hoses is:

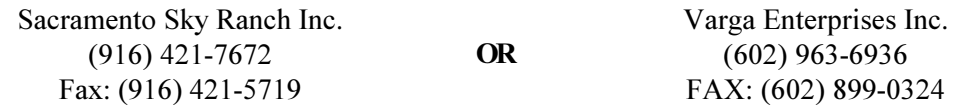

- 4. Mount the Fuel Flow Transducer in the fuel line. You must use the FT-90 Fuel Flow Transducer on a gravity feed system or for any engine that has over 300 H.P. The FT-90 Transducer is marked "Model 231" on the top of the transducer. If the Transducer is mounted within 6" of an exhaust pipe, the Flow Transducer must be wrapped with Fire Sleeving.
- 5. Read the Installation Instructions for important installation considerations.

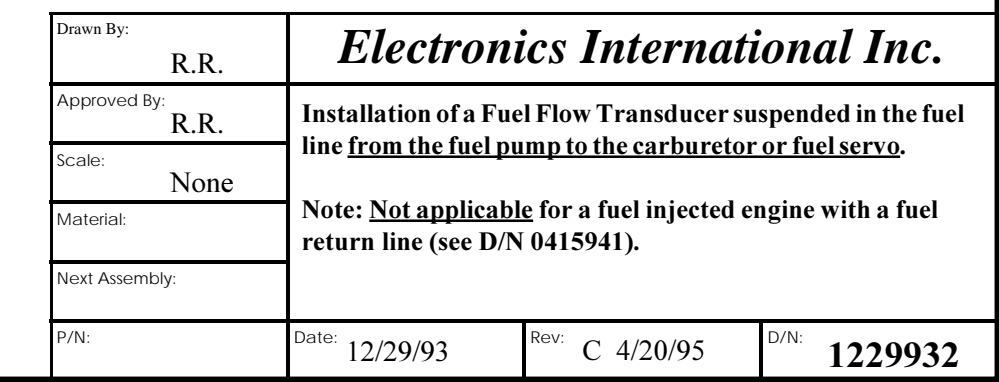

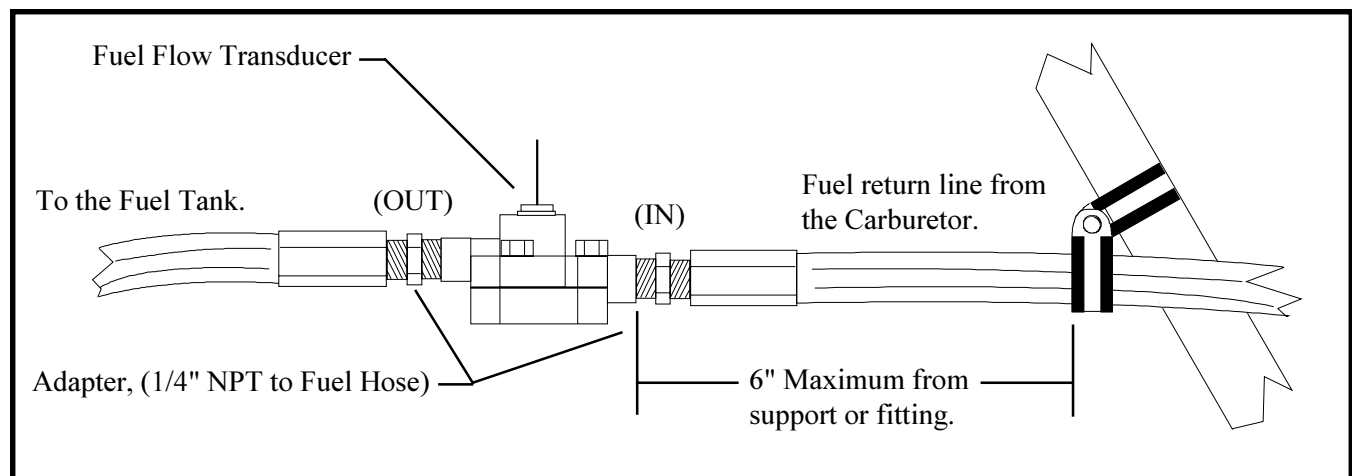

## **Mounting Procedure:**

21

- 1. Find a convenient location within 6" of a hose support or fitting and away from any hot exhaust pipes to suspend the Fuel Flow Transducer. The hose support or fitting may be on the input or output line of the Flow Transducer.
- 2. Remove the return fuel hose which goes from the Carburetor to the Fuel Tank.
- 3. Purchase two new hoses, one from the Carburetor to the Fuel Flow Transducer and the other from the Fuel Flow Transducer to the Fuel Tank. There must be flexible hose in and out of the Transducer. The hoses must meet TSO-C53a Type C or D FAA specification. The new hoses must be the same size as the current hose in the aircraft. A source of fittings and fabricated hoses is:

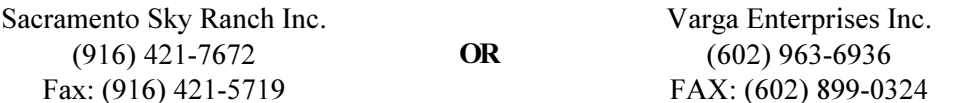

- 4. Mount the Fuel Flow Transducer in the fuel return line. You must use the FT-90 Fuel Flow Transducer on any engine that has over 300 H.P. If the Transducer is mounted within 6" of an exhaust pipe, the Flow Transducer must be wrapped with Fire Sleeving.
- 5. Read the Installation Instructions for important installation considerations.

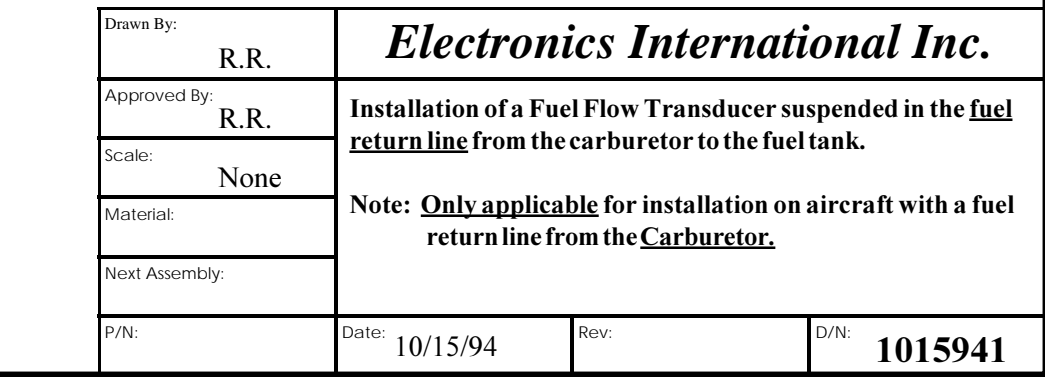

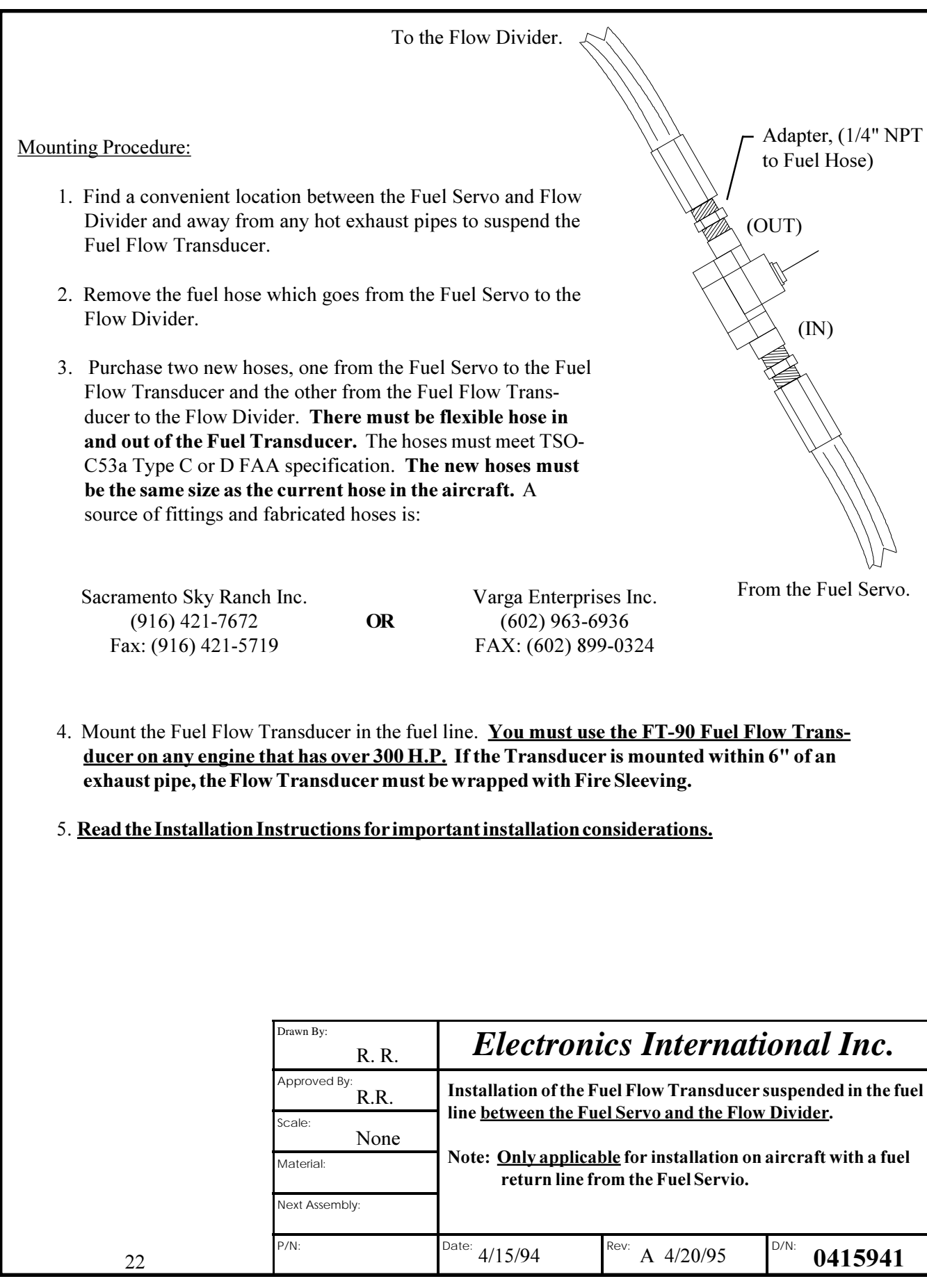